### RAKUTEN AQUAFADAS

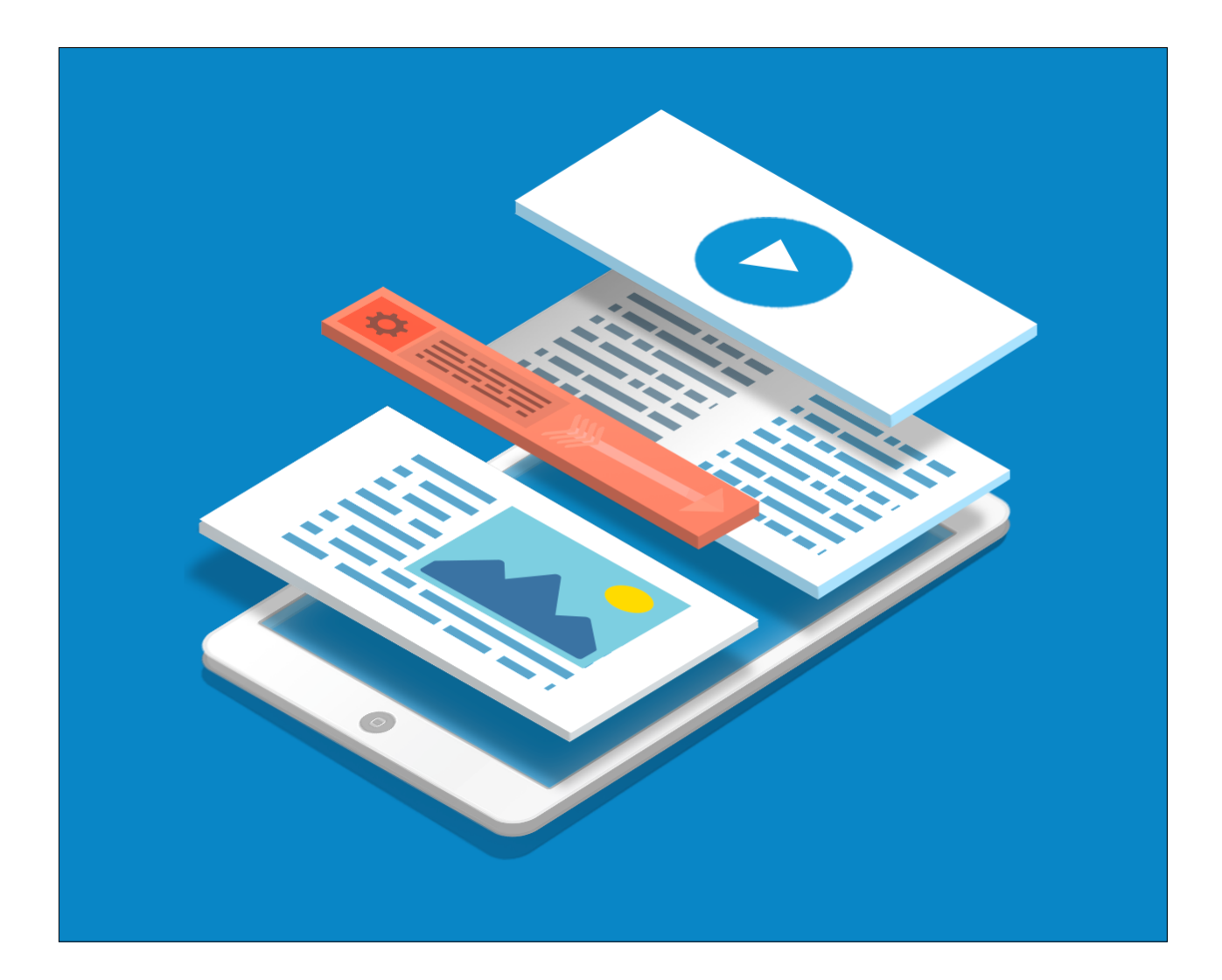

# How to create a free single document application

## 1. WHAT IS A SINGLE DOCUMENT APPLICATION?

Single Document Application is a content application built with one document inside only (no matter how many pages it might have).

- To do it you will have to convert your document into a digital content by using our plugin for Adobe InDesign or our Cloud Authoring.
- You will configure your app in Cloud Connect.
- And you will build your app in our tool AppFactory.

Every modification of the content, in Cloud Connect, is saved in the application in real time, once the Single Document Application has been published on the app stores. There is no need to update the application.

Your app will have two parts:

Part 1: the content.

Part 2: the container (your app structure).

Follow this guide to create your app.

## 2. HOW TO CREATE A SINGLE DOCUMENT APPLICATION

In order to create a Single Document Application you need to:

- 1. Create an account on [Cloud Connect,](https://cloudconnect.aquafadas.com/) the content management platform.
- 2. [Download the Rakuten Aquafadas tools:](https://www.aquafadas.com/documentation/portfolio/download-rakuten-aquafadas-tools/) start by downloading our tools designed to create your content, the first part of your app. To create your content, you can choose from:
	- • [Rakuten Aquafadas plugin for InDesign](https://www.aquafadas.com/documentation/indesign-documentation/) (InDesign is a paying tool part o[f Adobe suite\)](https://www.adobe.com/uk/products/indesign.html?mv=search&s_kwcid=AL!3085!3!247440275181!e!!g!!adobe%20indesign&ef_id=WfHpKgAABUMxnozC:20180321103326:s).

#### RAKUTEN AQUAFADAS

- [Cloud Authoring](https://www.aquafadas.com/documentation/calenco/en/Create_a_digital_document_via_Conversion_Flow/content/ar01s03.html#CreateProjectinCloudAuthoring)  a free content authoring tool.
- 3. Create [a Single Document Application in Cloud Connect](https://www.aquafadas.com/documentation/monodoc-documentation/).

Once the Single Document App is registered in Cloud Connect, you need to upload the content created with either InDesign or Cloud Authoring.

4. [Ingest content for Single Document App](https://www.aquafadas.com/documentation/portfolio/04-2-ingest-content-for-monodoc-create-an-issue-in-cloud-connect/) in Cloud Connect.

Once the Single Document App is registered and populated with content in Cloud Connect, you need to build the second part of your app: the container. You can do it with AppFactory. You will need a developer account for Apple and/or Android.

- 5. To build your app, you need developer accounts. Important information you need to build your app comes from this accounts:
	- set up your iOS application on [Apple Developer](https://www.aquafadas.com/documentation/calenco/en/Set_your_app_on_Apple_Developper/content/) (and [iTunes Connect](https://www.aquafadas.com/documentation/calenco/en/Set_your_app_on_iTunes_Connect/content/) if your users to pay for the content).
	- set up your Android application on [Google Play and API console](https://www.aquafadas.com/documentation/calenco/en/Set_your_app_on_Google_Play/content/).
- 6. [Build the Single Document App in AppFactory.](https://www.aquafadas.com/documentation/portfolio/05-configure-singledocument-in-appfactory/)

At the end of this process you will have an .IPA file, for iOS applications, and an .APK file, for Android applications that you can submit on the app stores.

- 7. To test your app (.IPA or APK files), you need to download simulators: Xcode and iOS simulator. See [Third party tools](https://www.aquafadas.com/documentation/portfolio/third-party-tools/) for further details.
- 8. Submit your application on the app stores[: submit to Google Play store](https://www.aquafadas.com/documentation/calenco/en/Submit_an_app_on_Google_Play/content/) and submit to [AppStore.](https://www.aquafadas.com/documentation/calenco/en/Submit_an_app_on_the_AppStore/content/)

Contact us if you want to upgrade your app and benefit for various additional features such as: publish multiple documents (not one file only), send push notifications and get user accounts. For more information go to: